## **DisplayLink Presenter 設定方法**

ラトックシステム株式会社 2016 年 9 月 第 1.0 版

DisplayLink 社の Android 用無料アプリ「DisplayLink Presenter」と弊社製 USB ディス プレイアダプターを使用することで、Android スマートフォンやタブレットの画面をミラー 表示でディスプレイに表示することができます。

[対象製品]

- ・REX-USB3HD-4K
- ・REX-USB3DP-4K
- ・REX-USB3HDMI

[動作条件]

- ・Andorid5.0 以降のスマートフォン、タブレット
- ・USB ホスト機能を搭載したスマートフォン、タブレット
- ・USB コネクタを変換するための USB スタンダード A Micro USB 変換ケーブル(OTG ケーブル)が別途必要です。

[注意事項]

- ・当社での正式なサポートはおこなっておりません。
- ・4K には対応していません。
- ・スマートフォンを充電しながら使用することはできません。
- ・スマートフォンの給電で動作するため、スマートフォンの充電池の消費が早くなります。
- ・出荷時設定で USB 機器を認識しない設定になっているスマートフォンがあります。 スマートフォンのマニュアルに従い、USB 機器を認識させてからご利用ください。
- ・アプリによって、映像が表示されない場合があります。
- ・全ての液晶ディスプレイ、テレビとの動作を保証するものではありません。
- ・動画を再生する場合は、カクつきやコマ落ちが発生する場合があります。
- ・著作権保護されたコンテンツのミラーリングには対応しておりません。

## **1. 接続手順**

- 1. Google Play ストアより「DisplayLink Presenter」をダウンロードし、インストー ルする。
- 2. 下記図のように Android スマートフォンとディスプレイを接続します。

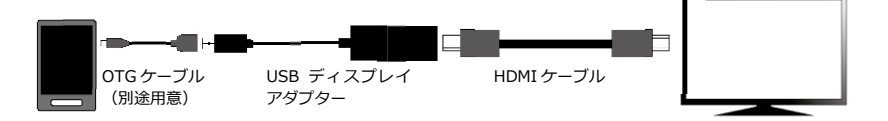

- 3. 接続し、認識されると下記メッセージが順番に表示されますので、画面の指示に 従って進めていきます。
	- ※出荷時設定で USB 機器を認識しない設定になっているスマートフォンがあります。スマー トフォンのマニュアルに従い、USB 機器を認識させてからご利用ください。 一例として SONY Xperia Z5 と Z4 の設定方法を、次章で説明します。

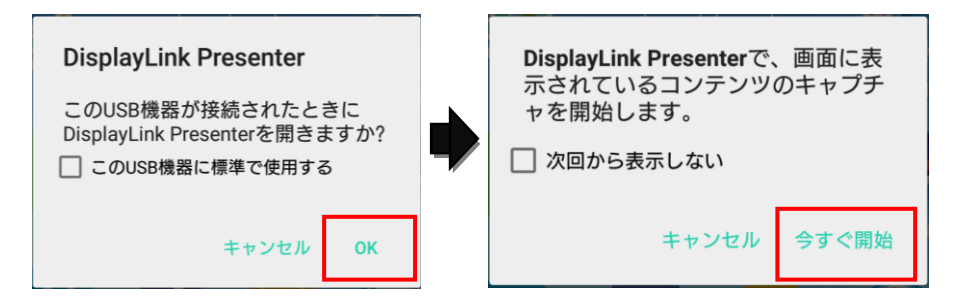

以上で、スマートフォンの映像が表示されます。

## **2. スマートフォンの USB 設定**

## ■ SONY Xperia Z4/Z5 の場合

1. [設定]-[機器接続]をタップします。

2. [USB 接続設定]-[USB 機器を検出]を タップします。

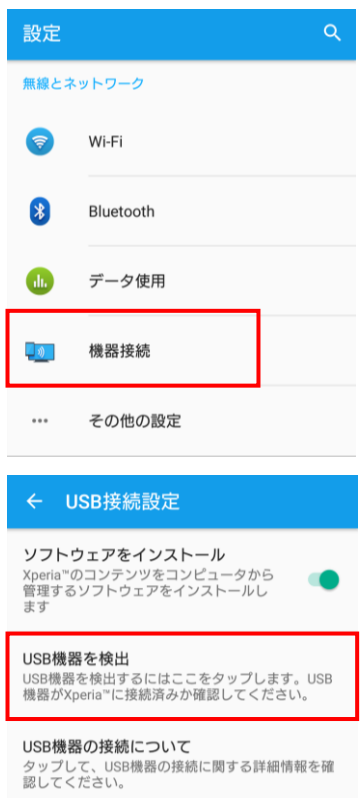

以上で、接続した USB 機器を利用可能になりました。 ※USB ケーブルを抜き差しすると、再度上記手順が必要です。